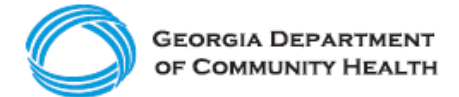

## **Electronic Visit Verification (EVV)**

**Employer Checklist for Acumen Self-Directed Members and Families**

This checklist is for self-directed or consumer-directed members and their families who use Acumen Fiscal Agent and act as the employer for an aide or caregiver (staff) who provides **Personal Support Services (PSS)** and **Community Living Supports (CLS)**. The checklist includes activities that should be completed for Georgia's EVV program to comply with the federal 21<sup>st</sup> Century Cures Act.

Beginning November 1, 2021, EVV data is required for processing Medicaid PSS and CLS claims of self-directed members. Acumen, as your fiscal intermediary, will continue to submit claims and your behalf.

## **Acumen Fiscal Intermediary:**

- [Acumen utilizes DCI as an EVV solution](https://www.acumenfiscalagent.com/evv-resources/) vendor.
- Acumen auto-enrolls clients into the DCI EVV solution.
- For support, call (877) 211-3738 or email [customerservice@acumen2.net.](mailto:customerservice@acumen2.net)

## **Employers using Acumen should complete the steps below to begin EVV implementation.**

- ❑ Talk to Acumen about:
	- ❑ their EVV solution
	- ❑ accessing training options for both Employers and Employees
	- ❑ system or device requirements
- ❑ Have all applicable staff download the free DCI Mobile EVV app from either [Google Play](https://play.google.com/store/apps/details?id=com.dcisoftware.dcimobileevv&hl=en_US&gl=US) or the [Apple App](https://apps.apple.com/us/app/dci-mobile-evv/id1314806401) Store. Use 228636 to register as an Acumen user.
- ❑ Successfully log in to the DCI Mobile EVV app.
- ❑ Employers should log in to the DCI EVV portal [\(acumen.dcisoftware.com\)](https://acumen.dcisoftware.com/) for real time budget and shift management.
- ❑ Ensure employees are completing CLS and PSS visits using the DCI Mobile EVV app.
- ❑ Visit the [DCH EVV website](https://medicaid.georgia.gov/programs/all-programs/georgia-electronic-visit-verification-evv/evv-schedule-events) to familiarize yourself with available materials and resources, particularly the following self-directed member townhalls:
	- □ [SD Overall Townhall](https://medicaid.georgia.gov/document/document/dch-evv-implementation-sd-member-townhall-presentation-1/download)
	- □ [DCH Acumen Townhall](https://medicaid.georgia.gov/document/document/dch-evv-sd-member-townhall-presentation-2-acumen/download)
- ❑ Sign up for DCH EVV email updates [here.](https://visitor.r20.constantcontact.com/d.jsp?llr=wh4brhfab&p=oi&m=1105133108470&sit=tbpwff6fb&f=762c2806-abc5-4bf8-9c57-a9e14c840056)

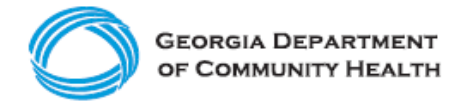

**Electronic Visit Verification (EVV)**

**Employer Checklist for Acumen Self-Directed Members and Families**

**Here are a few best practices to consider as you complete your EVV Checklist!**

- Prepare staff for the EVV implementation by making sure they complete training. Take training early and as many times as needed to be ready.
- Discuss EVV with your employees so they are aware that it is a federal requirement and will be implemented.
	- o Your FI may have materials provided by their EVV vendor to support this conversation.
- Attend [DCH townhalls,](https://medicaid.georgia.gov/programs/all-programs/georgia-electronic-visit-verification-evv/evv-schedule-events) as applicable.
- Develop EVV policies and procedures so staff understand your expectations of them.
- The recommended method to log EVV visit data is the mobile app. If Interactive [Voice Response \(IVR\)](https://medicaid.georgia.gov/document/document/georgia-evv-ivr-request-form-provider-agency-traditional-members/download) is the only option to log EVV visit data, be sure to apply and receive approval to use this alternative method with DCH ahead of the state's mandatory EVV implementation deadline.